# krom

# Modulo bus BCM 500 per FCU 5xx, BCU 5xx o FDU 5xx

### ISTRUZIONI D'USO

· Edition 12.22 · IT · 03251353

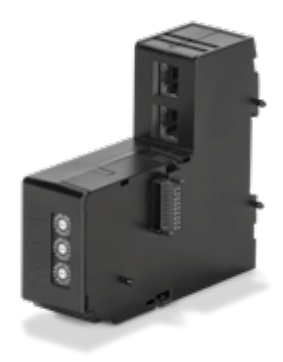

### **INDICE**

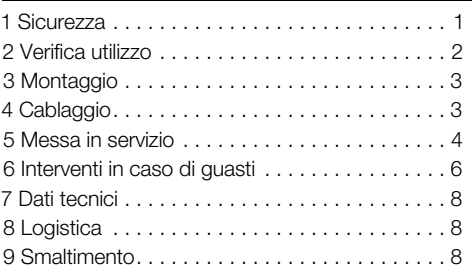

### 1 SICUREZZA

### 1.1 Leggere e conservare

 Prima del montaggio e dell'uso, leggere attentamente queste istruzioni. A installazione avvenuta dare le istruzioni al gestore dell'impianto. Il presente apparecchio deve essere installato e messo in funzione secondo le disposizioni e le norme vigenti. Le istruzioni sono disponibili anche su [www.docuthek.com.](https://docuthek.kromschroeder.com/documents/index.php?selclass=2&folder=401154)

#### 1.2 Spiegazione dei simboli

- **1 2 3 a b**  $c =$  **Operazione**
- $\rightarrow$  = Avvertenza

#### 1.3 Responsabilità

Non si risponde di danni causati da inosservanza delle istruzioni e da utilizzo inappropriato.

#### 1.4 Indicazioni di sicurezza

Nelle istruzioni le informazioni importanti per la sicurezza sono contrassegnate come segue:

# $\triangle$  PERICOLO

Richiama l'attenzione su situazioni pericolose per la vita delle persone.

# $\triangle$  AVVERTENZA

Richiama l'attenzione su potenziali pericoli di morte o di lesioni.

# **A ATTENZIONE**

Richiama l'attenzione su eventuali danni alle cose. Tutti gli interventi devono essere effettuati da esperti in gas qualificati. I lavori elettrici devono essere eseguiti solo da elettricisti esperti.

#### 1.5 Trasformazione, pezzi di ricambio

È vietata qualsiasi modifica tecnica. Utilizzare solo pezzi di ricambio originali.

# <span id="page-1-0"></span>2 VERIFICA UTILIZZO

Il modulo bus BCM 500 serve come interfaccia di comunicazione per l'unità di controllo del sistema di sicurezza del forno FCU 5xx (dall'esecuzione B), per l'unità di controllo bruciatore BCU 5xx o per il relè di fiamma FDU 5xx per il collegamento a un controllore bus di campo.

Grazie alla messa in rete mediante bus di campo è possibile comandare e controllare sia le FCU 5xx che le BCU 5xx da un sistema di automazione (ad es. PLC). Il funzionamento è garantito solo entro i limiti indicati, vedi [pagina 8 \(7 Dati tecnici\).](#page-7-1) Qualsiasi altro uso è da considerarsi inappropriato.

### 2.1 Codice tipo

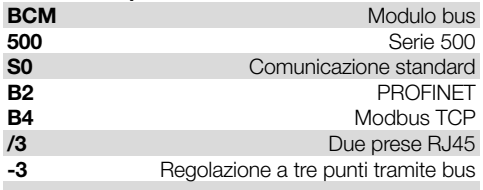

#### 2.2 Denominazione pezzi

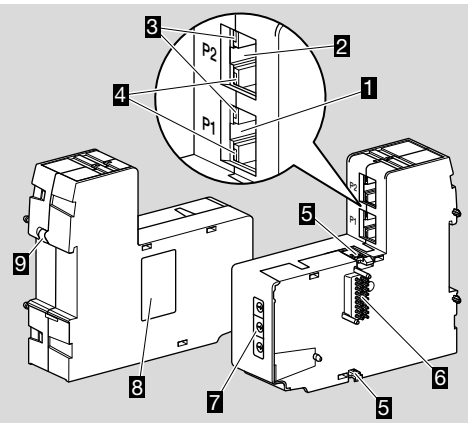

- 1 Presa RJ45 (porta P1) per il collegamento alla comunicazione bus
- 2 Presa RJ45 (porta P2) per il collegamento alla comunicazione bus
- 3 LED giallo (per la visualizzazione della velocità di trasmissione: On =  $100$  Mbit, Off =  $10$  Mbit)
- 4 LED verde (per la visualizzazione di un collegamento: Off  $=$  nessun collegamento, On  $=$  collegamento, lampeggiamento = trasmissione dati)
- 5 Sporgenze d'incastro
- 6 Listello contatti (18 pin)
- 7 Interruttori a codice
- 8 Targhetta dati
- 9 Contatto PE

#### 2.3 Targhetta dati

Indirizzo MAC e temperatura ambiente – vedi targhetta dati.

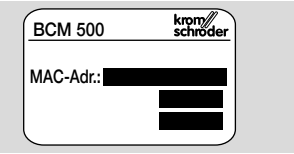

# <span id="page-2-0"></span>3 MONTAGGIO

- ➔ Posizione di montaggio: verticale, orizzontale o inclinata verso sinistra o verso destra.
- → Il fissaggio del BCM è studiato per quide DIN orizzontali  $35 \times 7,5$  mm.

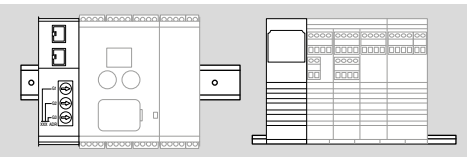

→ In caso di orientamento verticale delle guide DIN si rendono necessari dei terminali di arresto (ad es. Clipfix 35 della ditta Phoenix Contact) per evitare che l'apparecchio di comando scivoli.

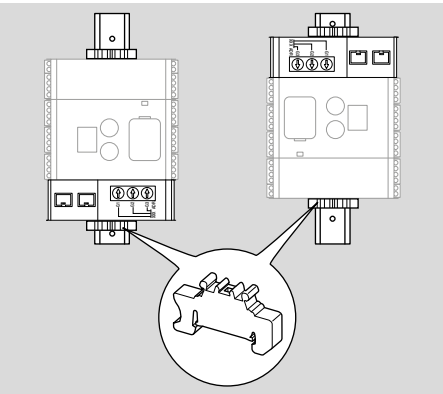

- → Installare in ambiente pulito (ad es. quadro elettrico ad armadio) con un tipo di protezione ≥ IP 54, non è ammessa la formazione di condensa.
- 1 Togliere la tensione dall'impianto.

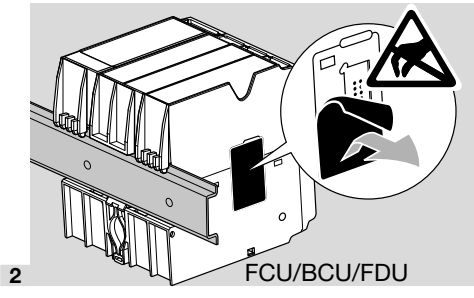

### **A** ATTENZIONE

Durante il montaggio non toccare il listello contatti del BCM e la bussola di contatto di FCU/BCU/ FDU. Un'eventuale carica elettrostatica (ESD) può danneggiare l'elettronica degli apparecchi.

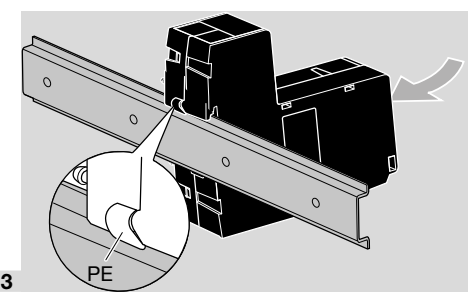

→ Verificare che ci sia un buon collegamento del conduttore di protezione tra guida DIN e contatto PE del BCM.

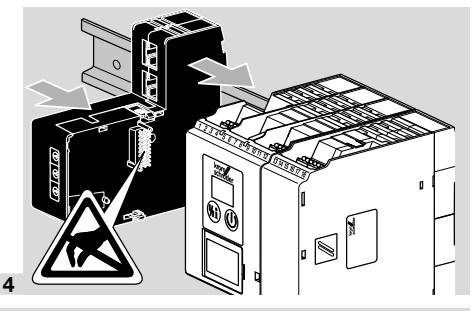

# **A ATTENZIONE**

Durante lo scorrimento del BCM sull'apparecchio di comando (FCU, BCU o FDU), assicurarsi che ciò avvenga in modo lineare, poiché si potrebbe danneggiare il listello contatti (18 pin). Per un fissaggio sicuro è necessario incastrare correttamente entrambe le sporgenze d'incastro del BCM all'apparecchio di comando.

# 4 CABLAGGIO

- 1 Togliere la tensione dall'impianto.
- → Per conduttori e connettori utilizzare esclusivamente componenti che soddisfino le specifiche del bus di campo.
- **→ Utilizzare connettori RJ45 schermati.**
- → Lunghezza conduttore: max 100 m tra 2 utenze.
- ➔ Linee guida per l'installazione del PROFINET, vedi [www.profibus.com](https://www.profibus.com/download/profinet-installation-guidelines).
- → Per specifiche del Modbus, vedi [www.modbus.org](https://modbus.org/tech.php).
- 2 Collegare il BCM 500 al bus di campo di un sistema di automazione.

# <span id="page-3-0"></span>5 MESSA IN SERVIZIO

La configurazione della comunicazione via bus di campo si può effettuare mediante lo strumento engineering del sistema di automazione o mediante BCSoft in funzione della variante del modulo bus (BCM..B2 o BCM..B4).

- ➔ Download delle istruzioni d'uso e del software BC-Soft da [www.docuthek.com.](https://docuthek.kromschroeder.com/documents/index.php?selclass=2&folder=401119)
- 1 Per la comunicazione tra BCSoft e apparecchio di comando mediante Ethernet controllare la posizione degli interruttori a codice (da 001 a FEF) sul BCM.
- ➔ Nell'ambito del sistema del bus di campo, ogni combinazione di posizione degli interruttori a codice può essere presente solo 1 volta.
- **→** Ogni nome dell'apparecchio/nome di rete e ogni indirizzo IP può essere assegnato solo 1 volta nell'ambito del sistema del bus di campo.
- **→** Con il test lampeggiante utenze si può identificare un apparecchio nell'ambito del sistema del bus di campo (BCU, FCU: il display indica *00* con segmenti lampeggianti a turno).
- **→** Per le avvertenze relative alla messa in servizio dell'apparecchio di comando, vedi istruzioni d'us[o](https://docuthek.kromschroeder.com/documents/index.php?selclass=2&folder=401154)  [BCU 56x, 580,](https://docuthek.kromschroeder.com/documents/index.php?selclass=2&folder=401154) [BCU 570](https://docuthek.kromschroeder.com/documents/index.php?selclass=2&folder=401136)[, FCU 500](https://docuthek.kromschroeder.com/documents/index.php?selclass=2&folder=401119) o [FDU 5x0.](https://docuthek.kromschroeder.com/documents/index.php?selclass=2&folder=401476)

### 5.1 BCM..B2 (PROFINET)

# A AVVERTENZA

#### Pericolo di esplosione!

Sbloccare il BCM e l'apparecchio di comando (BCU/FCU/FDU) solo quando sono garantiti un'impostazione dei parametri e un cablaggio regolamentari e un'elaborazione ineccepibile di tutti i segnali di entrata e di uscita.

In caso di comunicazione bus disturbata o interrotta, con dati di comunicazione non validi o durante un'inizializzazione, i segnali ricevuti dal controller PROFINET sono interpretati come "0". Se in questi frangenti l'apparecchio di comando viene comandato attraverso le entrate dei morsetti da 1 a 4, del morsetto 44 (menox) o del morsetto 50 (lavaggio), si ha il normale svolgimento del programma.

- ➔ Tutti i parametri specifici dell'apparecchio di comando (BCU/FCU/FDU) sono memorizzati nel file contenente i dati caratteristici fondamentali dell'apparecchiatura (GSD): download del file dei dati caratteristici fondamentali dell'apparecchiatura (GSD) da www.docuthek.com.
- → Caricare il file GSD nello strumento engineering del sistema di automazione ed eseguire la configurazione di rete.
- → I passi necessari a tale scopo sono riportati nelle istruzioni dello strumento engineering.
- 1 Dare tensione all'apparecchio di comando.
- ➔ Se sull'apparecchio di comando lampeggia l'indicatore e riporta n *3*, la comunicazione via bus non è configurata correttamente.
- 2 Configurare la comunicazione via bus.
- ➔ Dallo strumento engineering del sistema di automazione: inserire il nome dell'apparecchio per l'apparecchio di comando.
- → Dal BCSoft: inserire il nome di rete, l'indirizzo IP, la maschera di sottorete e il gateway standard per l'apparecchio di comando.
- ➔ Solo registrando il nome dell'apparecchio/nome di rete si identifica chiaramente l'apparecchio di comando nel sistema PROFINET IO.
- → Sull'apparecchio di comando deve essere impostato il parametro 80 = 1 o 2, in modo che per il BCM si possa registrare un nome dell'apparecchio/ nome di rete, a tal proposito vedi [pagina 5 \(5.3](#page-4-0)  [Parametro 80\)](#page-4-0).

#### 5.2 BCM..B4 (Modbus TCP)

### A AVVERTENZA

Pericolo di esplosione!

Sbloccare il BCM e l'apparecchio di comando (BCU/FCU/FDU) solo quando sono garantiti un'impostazione dei parametri e un cablaggio regolamentari e un'elaborazione ineccepibile di tutti i segnali di entrata e di uscita.

In caso di comunicazione bus disturbata o interrotta, l'apparecchio di comando può essere controllato attraverso le entrate dei morsetti da 1 a 4, del morsetto 44 (menox) o del morsetto 50 (lavaggio).

Si esegue il normale svolgimento del programma.

- 1 Dare tensione all'apparecchio di comando.
- → Se sull'apparecchio di comando lampeggia l'indicatore e riporta n *3*, la comunicazione via bus non è configurata correttamente.
- 2 Configurare la comunicazione via bus.
- ➔ Inserire il nome di rete, l'indirizzo IP, la maschera di sottorete e il gateway standard per l'apparecchio di comando.
- **→** Sull'apparecchio di comando deve essere impostato il parametro  $80 = 1$  o 2, in modo che per il BCM si possa registrare un nome di rete, a tal proposito vedi [pagina 5 \(5.3 Parametro 80\).](#page-4-0)

#### <span id="page-4-0"></span>5.3 Parametro 80

- ➔ A seconda dell'impostazione del parametro 80, la comunicazione via bus ha luogo con o senza controllo indirizzo.
- ➔ Mediante BCSoft controllare il valore per il parametro 80 e, se necessario, adattarlo.

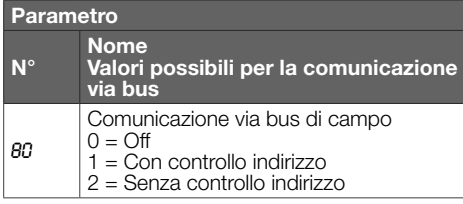

➔ Per ulteriori avvertenze relative all'impostazione dei parametri, vedi istruzioni d'uso [BCU 56x, 580](https://docuthek.kromschroeder.com/documents/index.php?selclass=2&folder=401154), [BCU 570](https://docuthek.kromschroeder.com/documents/index.php?selclass=2&folder=401136)[, FCU 500](https://docuthek.kromschroeder.com/documents/index.php?selclass=2&folder=401119) o [FDU 5x0](https://docuthek.kromschroeder.com/documents/index.php?selclass=2&folder=401476), capitolo "Regolazione".

#### Parametro 80 = 0:

#### Comunicazione via bus di campo Off

**→** La comunicazione via bus di campo è disattivata. Con BCSoft si può comunque accedere all'apparecchio da Ethernet.

#### Parametro 80 = 1:

#### Comunicazione via bus di campo con controllo indirizzo

➔ Allo stato di fornitura il nome dell'apparecchio/nome di rete è: ad es. per FCU 500: "fcu-500-xxx" ("notassigned-fcu-500-xxx" con configurazione mediante strumento engineering), ad es. per BCU 570: "bcu-570-xxx" ("notassigned-bcu-570-xxx" con configurazione mediante strumento engineering). La sequenza xxx indica l'indirizzo impostato sugli interruttori a codice del BCM 500 (xxx = indirizzo compreso nel campo 001–FEF).

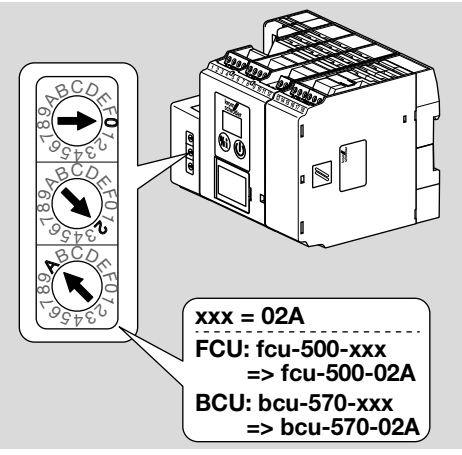

**→** L'espressione "not-assigned-" deve essere cancellata.

- → Il nome dell'apparecchio/nome di rete (ad es. fcu-500-xxx) può essere preceduto da un elemento denominativo specifico (ad es. "Zona1-fcu-500-xxx").
- ➔ Il nome dell'apparecchio deve essere costituito almeno dall'espressione: ad es. per FCU 500: "fcu-500-xxx", ad es. per BCU 570: "bcu-570-xxx".
- → L'indirizzo impostato sul BCM mediante gli interruttori a codice deve corrispondere all'indirizzo (xxx) registrato durante la configurazione di rete del sistema di automazione.
- ➔ Dopo la modifica della posizione degli interruttori a codice si deve spegnere e riaccendere l'apparecchio di comando per assimilare la nuova impostazione dell'indirizzo.
- 1 Mettere in funzione la comunicazione via bus di campo.
- → Se sul display dell'apparecchio di comando lampeggia il messaggio di errore n *0*–n *4*, non si può mettere in funzione la comunicazione via bus di campo. L'apparecchio di comando si può comunque gestire dalle sue entrate digitali (morsetti da 1 a 4, 44 e 50).

#### Parametro 80 = 2: Comunicazione via bus di campo senza controllo indirizzo

- → Il nome dell'apparecchio/nome di rete si può scegliere a piacere.
- 1 Mettere in funzione la comunicazione via bus di campo.
- ➔ Se sul display dell'apparecchio di comando lampeggia il messaggio di errore n *0* –n *4*, non si può mettere in funzione la comunicazione via bus di campo. L'apparecchio di comando si può comunque controllare dalle entrate digitali.

# <span id="page-5-0"></span>6 INTERVENTI IN CASO DI GUASTI

### $\triangle$  PERICOLO

Corrente: pericolo di morte!

Togliere la tensione dalle linee elettriche prima di intervenire sulle parti collegate alla corrente! In caso di guasti deve intervenire soltanto personale specializzato e autorizzato.

- ➔ Eliminare i guasti attenendosi esclusivamente ai provvedimenti descritti qui di seguito.
- ➔ Se l'apparecchio di comando (FCU/BCU/FDU) non reagisce, nonostante siano stati eliminati tutti i difetti: smontare l'apparecchio e inviarlo al costruttore per una verifica.
- ➔ In presenza di un messaggio di errore (n *0*, n *1*, n *2*, n *3* o n *4*) si può comunque gestire l'apparecchio di comando attraverso le sue entrate digitali.
- ? Guasti
- ! Causa
	- Rimedio

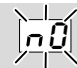

- ? L'indicatore dell'apparecchio di comando lampeggia e riporta n *0*?
- ! L'apparecchio di comando attende il collegamento con il controller del sistema di automazione.
	- Verificare se il controller è acceso.
	- Controllare il cablaggio di rete.
	- Verificare la configurazione di rete del controller.
	- Controllare se il nome dell'apparecchio/nome di rete nella configurazione di rete corrisponde all'impostazione dell'indirizzo sul BCM.
	- Controllare se il nome dell'apparecchio/nome di rete nella configurazione di rete corrisponde al nome dell'apparecchio memorizzato nell'apparecchio di comando.

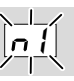

#### ? L'indicatore dell'apparecchio di comando lampeggia e riporta n *1*?

- ! L'indirizzo impostato nel BCM non è valido.
- ! Sull'apparecchio di comando è attivato il controllo indirizzo con il parametro 80 = 1.
	- Controllare se l'indirizzo del BCM si trova nel campo indirizzo ammesso (da 001 a FEF).
	- Controllare il valore per il parametro 80 e, se necessario, adattarlo.

#### **PROFINET**

• Adattare l'impostazione degli interruttori a codice del BCM al nome dell'apparecchio assegnato nella configurazione di rete.

#### Modbus TCP

• Adattare l'impostazione degli interruttori a codice del BCM al nome di rete.

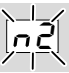

- ? L'indicatore dell'apparecchio di comando lampeggia e riporta n *2*?
- ! Il BCM ha ricevuto una configurazione errata dal controller del PROFINET.
	- Controllare se il file GSD corretto è caricato nello strumento engineering del sistema di automazione.
	- Controllare la configurazione dell'apparecchio.

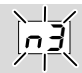

#### ? L'indicatore dell'apparecchio di comando lampeggia e riporta n *3*?

#### PROFINET

- ! Nello strumento engineering il nome dell'apparecchio di comando (FCU/BCU/FDU) non è valido o non è registrato.
- ! Sull'apparecchio di comando è attivato il controllo indirizzo con il parametro 80 = 1.
- ➔
- Assegnare un nome di rete che corrisponda a quello di default (bcu-560-xxx) o che lo contenga come postfix di un nome assegnato personalizzato nella forma seguente: "elemento-denominativo-personalizzato-del-clientebcu-560-xxx".
- ➔ Nome dell'apparecchio allo stato di fornitura: ades. per FCU  $500 = \text{not-assigned-fcu-500-xxx}$ . ades. per  $BCU$  570 = not-assigned-bcu-570-xxx.
- → Il nome dell'apparecchio deve essere costituito almeno dall'espressione: ad es. per FCU  $500 =$  fcu-500-xxx. ad es. per BCU  $570 =$  bcu-570-xxx. Il valore di default dell'indirizzo cambia in funzione dell'apparecchio di comando utilizzato (FCU/BCU/FDU). A tal proposito vedi [pagina 5 \(5.3 Parametro 80\).](#page-4-0)
	- Nello strumento engineering cancellare l'espressione " not-assigned-" o sostituirla con un elemento denominativo specifico (ad es. Zona-forno1-).
	- Controllare se il nome dell'apparecchio nella configurazione di rete corrisponde al nome dell'apparecchio memorizzato nell'apparecchio di comando.
	- Controllare il valore per il parametro 80 e, se necessario, adattarlo.

#### Modbus TCP

- ! Nel BCSoft il nome di rete per l'apparecchio di comando (FCU/BCU/FDU) non è valido o non è registrato.
- ! Sull'apparecchio di comando è attivato il controllo indirizzo con il parametro 80 = 1.
- ➔ Il nome di rete deve essere costituito almeno dall'espressione: ad es. per FCU  $500 =$  fcu-500-xxx. ad es. per BCU  $570 =$  bcu-570-xxx  $(xxx =$  indirizzo nel campo  $001 - FEF$ ).
	- Nel BCSoft controllare che il nome di rete per l'apparecchio di comando (FCU/BCU/FDU) sia valido o sia registrato.
	- Controllare il valore per il parametro 80 e, se necessario, adattarlo.

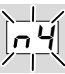

- ? L'indicatore dell'apparecchio di comando lampeggia e riporta n *4*?
- ! Il controller del PROFINET si trova in stato di arresto.
	- Avviare il controller del PROFINET.

Altri messaggi di errore dell'apparecchio di comando, vedi istruzioni per l'us[o BCU 56x, 580](https://docuthek.kromschroeder.com/documents/index.php?selclass=2&folder=401154), [BCU 570,](https://docuthek.kromschroeder.com/documents/index.php?selclass=2&folder=401136) [FCU 500](https://docuthek.kromschroeder.com/documents/index.php?selclass=2&folder=401119) [o FDU 5x0](https://docuthek.kromschroeder.com/documents/index.php?selclass=2&folder=401476), capitolo "Interventi in caso di guasti".

# <span id="page-7-1"></span><span id="page-7-0"></span>7 DATI TECNICI

### Condizioni ambientali

Non è tollerata formazione di ghiaccio, di condensa e di acqua di trasudamento nell'apparecchio e sull'apparecchio.

Evitare di esporre l'apparecchio alla luce diretta del sole o all'irradiazione di superfici incandescenti.

Prestare attenzione alla temperatura del media max e alla temperatura ambiente max!

Evitare l'esposizione ad agenti corrosivi, ad es. aria ambiente salmastra o SO<sub>2</sub>.

Temperatura ambiente:

da -20 a +60 °C (da -4 a +140 °F).

Temperatura di trasporto = temperatura ambiente. Temperatura di stoccaggio:

da -20 a +60 °C (da -4 a +140 °F).

Tipo di protezione: IP 20 secondo IEC 529.

Luogo di montaggio: min IP 54 (per montaggio a quadro).

Altezza di esercizio ammessa: < 2000 m s.l.m.

#### Dati meccanici

Dimensioni ( $L \times A \times P$ ):  $32.5 \times 110 \times 100$  mm (1,28  $\times$  4,53  $\times$  3,94 inch),  $H = 115$  mm (4,5 inch) con guida DIN. Peso: 0,3 kg.

#### Dati elettrici

Potenza assorbita: 1,2 VA. Resa in termini di perdita: 0,7 W.

#### 7.1 Ciclo di vita progettuale

Ciclo di vita max in condizioni di esercizio: 20 anni dalla data di produzione.

# 8 LOGISTICA

#### **Trasporto**

Proteggere l'apparecchio da forze esterne (urti, colpi, vibrazioni).

Temperatura di trasporto: vedi [pagina 8 \(7 Dati](#page-7-1)  [tecnici\)](#page-7-1).

Per il trasporto valgono le condizioni ambientali descritte.

Segnalare immediatamente eventuali danni dell'apparecchio o della confezione dovuti al trasporto.

Controllare la fornitura.

### PER ULTERIORI INFORMAZIONI

La gamma di prodotti Honeywell Thermal Solutions comprende Honeywell Combustion Safety, Eclipse, Exothermics, Hauck, Kromschröder e Maxon. Per conoscere meglio i nostri prodotti, consultare il sito ThermalSolutions.honeywell.com o contattare il funzionario alle vendite Honeywell di riferimento. Elster GmbH Strotheweg 1, D-49504 Lotte T +49 541 1214-0 hts.lotte@honeywell.com www.kromschroeder.com

Linea centrale di assistenza e uso in tutto il mondo: T +49 541 1214-365 o -555 hts.service.germany@honeywell.com

#### **Stoccaggio**

Temperatura di stoccaggio: vedi [pagina 8 \(7 Dati](#page-7-1)  [tecnici\)](#page-7-1).

Per lo stoccaggio valgono le condizioni ambientali descritte.

Periodo di stoccaggio: 6 mesi precedenti il primo utilizzo nella confezione originale. Se si prolunga il periodo di stoccaggio, si riduce dello stesso lasso di tempo il ciclo di vita complessivo.

### 9 SMALTIMENTO

Apparecchi con componenti elettronici:

Direttiva RAEE 2012/19/UE – Direttiva sui rifiuti di apparecchiature elettriche ed elettroniche Ī

Al termine del ciclo di vita del prodotto (numero cicli di comando raggiunto) conferire il prodotto stesso e la sua confezione in centro di raccolta specifico. Non smaltire l'apparecchio con i rifiuti domestici usuali. Non bruciare il prodotto. Su richiesta gli apparecchi usati vengono ritirati dal costruttore con consegna franco domicilio nell'ambito delle disposizioni di legge sui rifiuti.

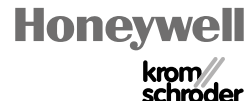

IT-8